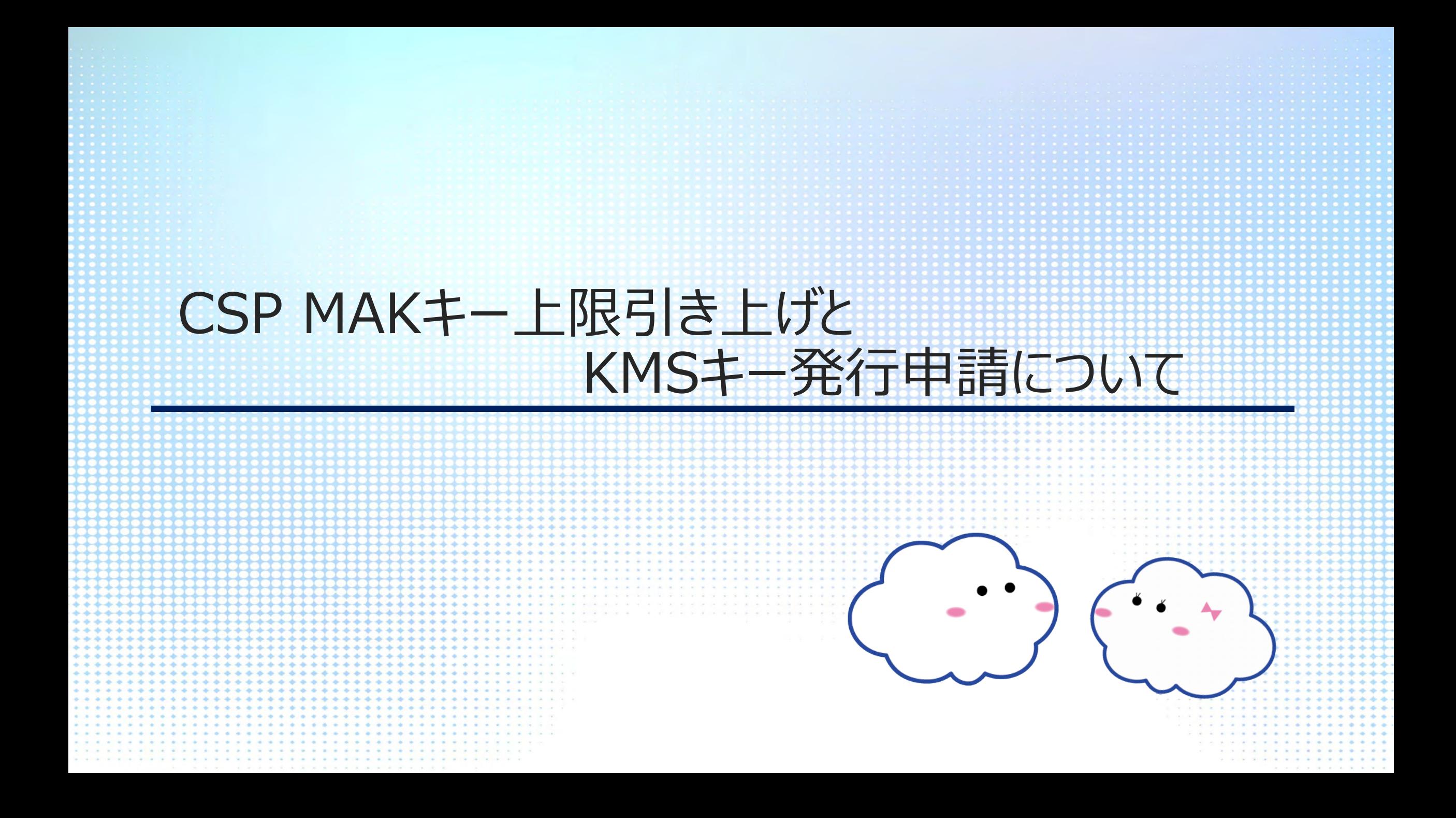

# CSP MAKキー上限引き上げ申請

基本的に認証上限数は、1 ライセンスにつき3 回で設定されております。 再イメージング等で上限引き上げが必要な場合、申請は[クラウドサポートセンター](https://www.cloud-all.jp/contact/support/)にて承ります。以下の情報をご連絡ください。 ※目安1.2週間

#### **<必要な情報>**

- ・ 契約番号(G~)
- ・お客様会社名
- ・ お問合担当者様
- ・ テナントドメイン
- ・ サブスクリプションID
- ・ 購入されたライセンス数

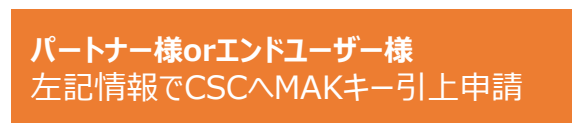

#### **クラウドサポートセンター(CSC)** マイクロソフトへMAKキー引上申請

**マイクロソフト** 審査後承認(1.2週間)

**クラウドサポートセンター(CSC)**

**パートナー様orエンドユーザー様**

2

申請数認証可能

承認のご連絡

・ MAKキー ※機密情報のため、Excelやテキストメモ等ファイルに記載の上ご提供をお願い致します※

- ・ 購入数に対して、すでにライセンス認証が行われている理由 ・ あと何台に対してのライセンス認証が必要な状況か
- ・ 追加で希望される認証回数とその理由

## CSP KMSキー発行申請

Software in CSP / ソフトウェアサブスクリプションにて、Open L / Open Vで製品に関わらず有効なライセンスをお持ちの場合は KMSキーの発行ができるようになりました。申請[はクラウドサポートセンターに](https://www.cloud-all.jp/contact/support/)て承ります。以下の情報をご連絡ください。 ※ご注意※Open L / Open Vに関する情報はクラウドサポートセンターでご案内できませんので何卒ご承知おきください。

### **<必要な情報>以下はCSPの情報です**

- ・ 契約番号(G~)
- ・お客様会社名
- ・お問合担当者様
- ・ テナントドメイン
- ・ サブスクリプションID
- ・ 購入されたライセンス数
- **以下はOpen L / Open Vの情報です**

・ KMSキーを生成する必要がある製品と製品のバージョン ・ Open Licenseの場合:ライセンス番号とライセンス認証番号 ・Open Valueの場合:Vから始まる契約番号 ・Administrator (契約管理者)の氏名、連絡先メールアドレス

・ Administrator (契約管理者) は連絡先担当者と同じであるか (Yes / No でご回答ください)

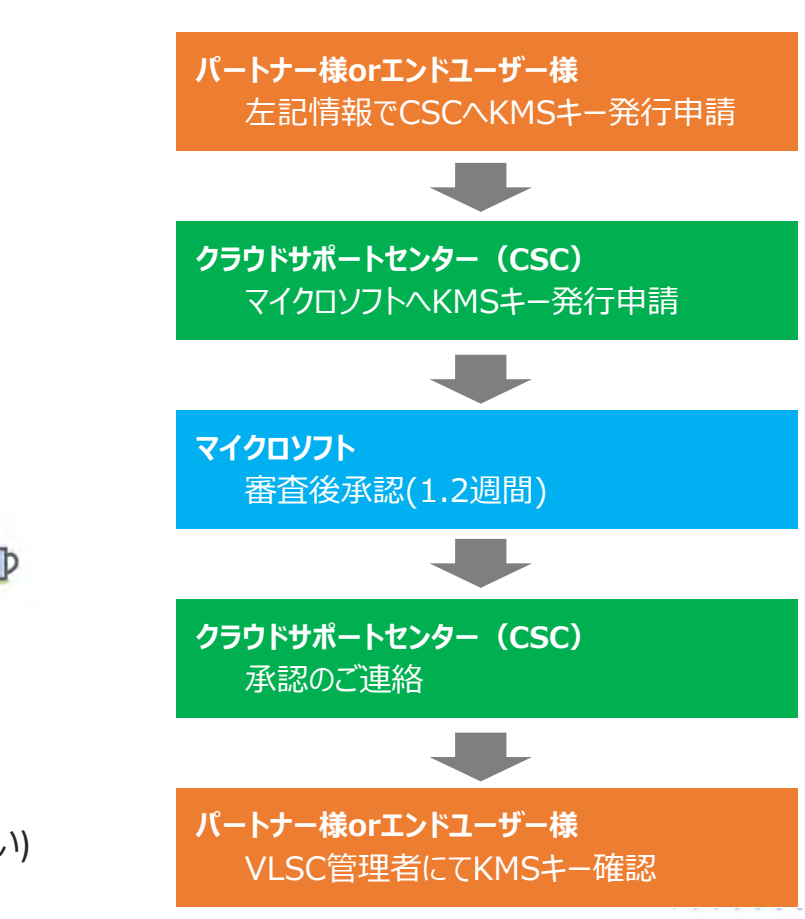

3

### CSP KMSキー発行申請後の確認

申請承認後VLSCの管理者権限でKMSキーを確認いただけます。 KMSキーについてご不明点がありましたら、VLCCへお問い合わせください。

==== マイクロソフトボリュームライセンスコールセンター(VLCC)====

0120-737-565

(9:00-17:30、土日祝日、MS社指定休業日を除く)

=== ※録音の可否を選択後、音声ガイダンス1-2の選択になります。==

※2023年4月よりVLSCのお客様は以下の機能についてMicrosoft 365 管理センター の請求>製品>ボリューム ライセンスにリダイレクトされます

4

- ・ ダウンロード&キー
- ・ ライセンスの概要
- ・ リレーションシップの概要

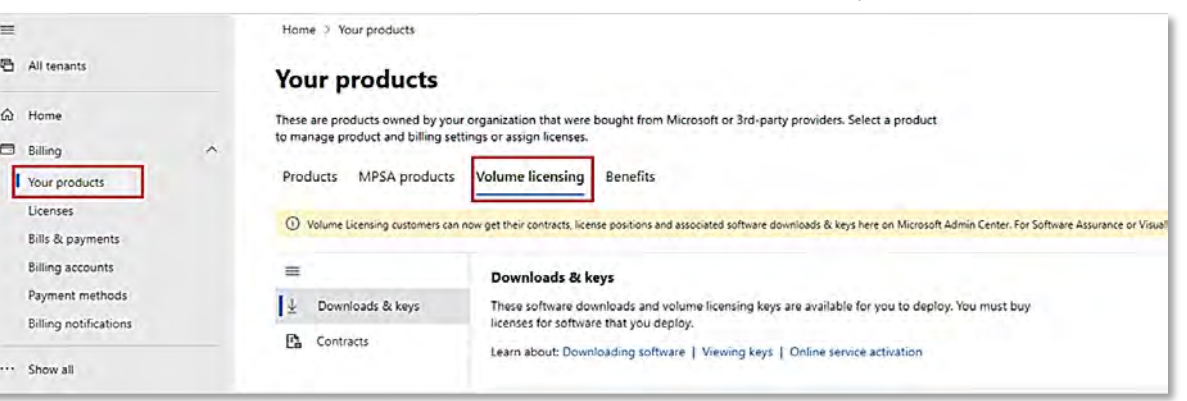

サポート範囲について

### Software in CSP / ソフトウェアサブスクリプションに関してのサポートは**キー発行まで**となります。 キー発行後の**導入サポートやトラブルシューティングはサポート対象外**となりますので何卒ご承知おきください。

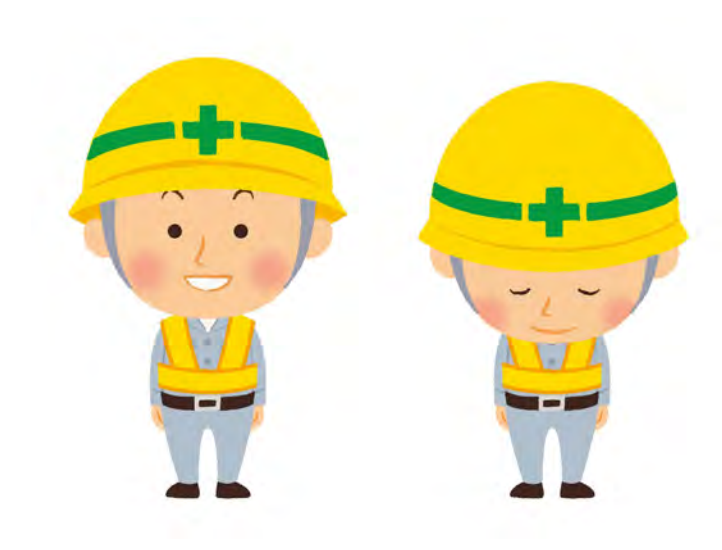

5